2024/03/07 18:19

## Inhaltsverzeichnis

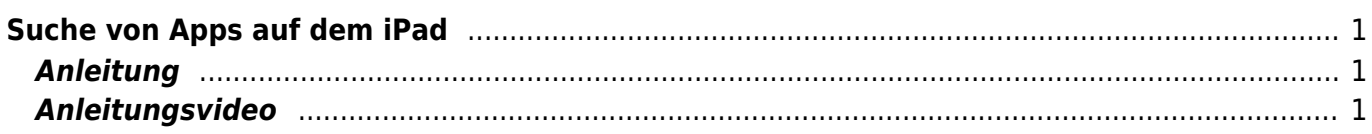

## <span id="page-2-0"></span>**Suche von Apps auf dem iPad**

Wie wird die Suchfunktion auf dem iPad gestartet?

## <span id="page-2-1"></span>**Anleitung**

Wenn du auf dem Homescreen mit einem Finger nach unten wischst, erscheint das Suchfeld. Nun kannst du die Suchbegriffe eingeben.

## <span id="page-2-2"></span>**Anleitungsvideo**

From: <https://wiki.hedingen.schule/>- **Wiki der Schule Hedingen**

Permanent link: **[https://wiki.hedingen.schule/doku.php?id=ipad\\_grundfunktionen:suchen](https://wiki.hedingen.schule/doku.php?id=ipad_grundfunktionen:suchen)**

Last update: **2023/09/03 12:18**

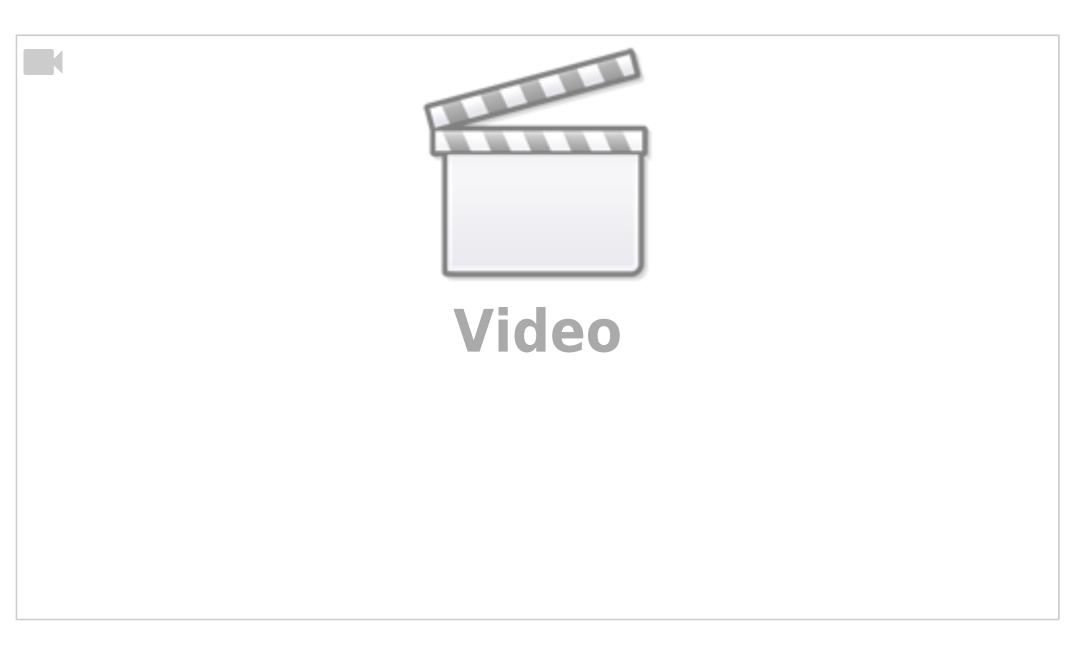